# ขอต้อนรับสู่ ้คู่มือทารใช้งานระบบสารสนเทศฯ

# 1. เริ่มต้นทารใช้งาน

สามารถเริ่มต้นเข้าใช้งานได้ที<u>่ https://connect.spss.up.ac.th/admin..................</u> ู(ไปยังเว็บไซต์ เพื่อทำทารลงชื่อเข้าใช้งานระบบสารสนเทศฯ ด้วย<u>ชื่อผู้ใช้และรหัสผ่าน</u> ี้ของมหาวิทยาลัย) \*บางระบบจะรองรับทารลงชื่อเข้าใช้ในรูปแบบ Office365

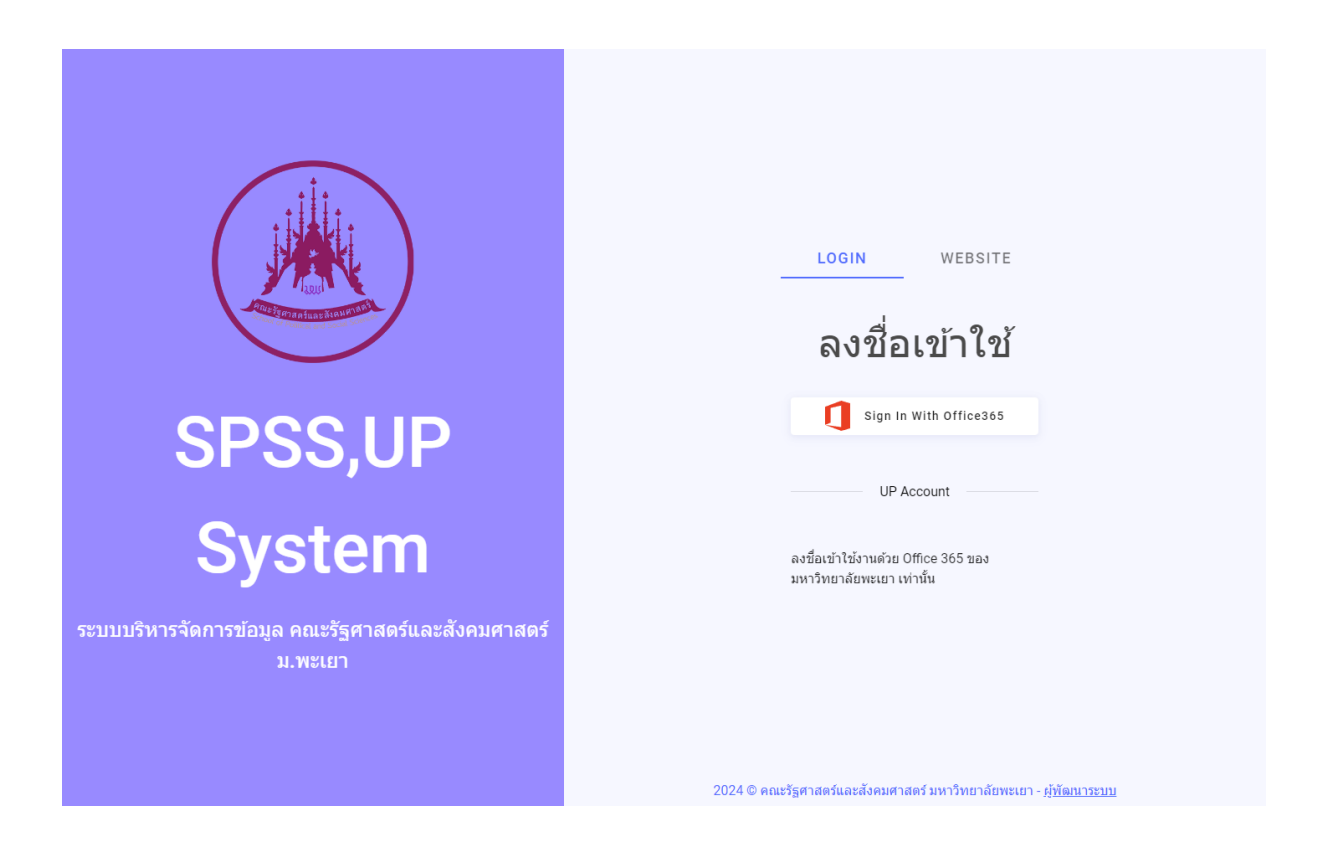

<u>้ชื่อผู้ใช้และรหัสผ่าน</u>ของมหาวิทยาลัย เช่น Emal คือ xxxxx.xx@up.ac.thชื่อผู้ใช้ คือ xxxxx.xx หาทพบปัญหาในทารลงชื่อเข้าใช้ โปรดตรวจสอบข้อความ Error ที่ได้รับจาทระบบ

#### 2. **มมูหลัก**

้ระบบจะแสดงเมนูหลัททั้งหมดที่สามารถใช้งานได้ในระบบ แถบเมนูด้านซ้าย ( โปรดตรวจสอบสิทธิ์ทารใช้งาน สามารถสอบถามข้อมูลเพิ่มเติมได้ที่ผู้ดูแลระบบ )

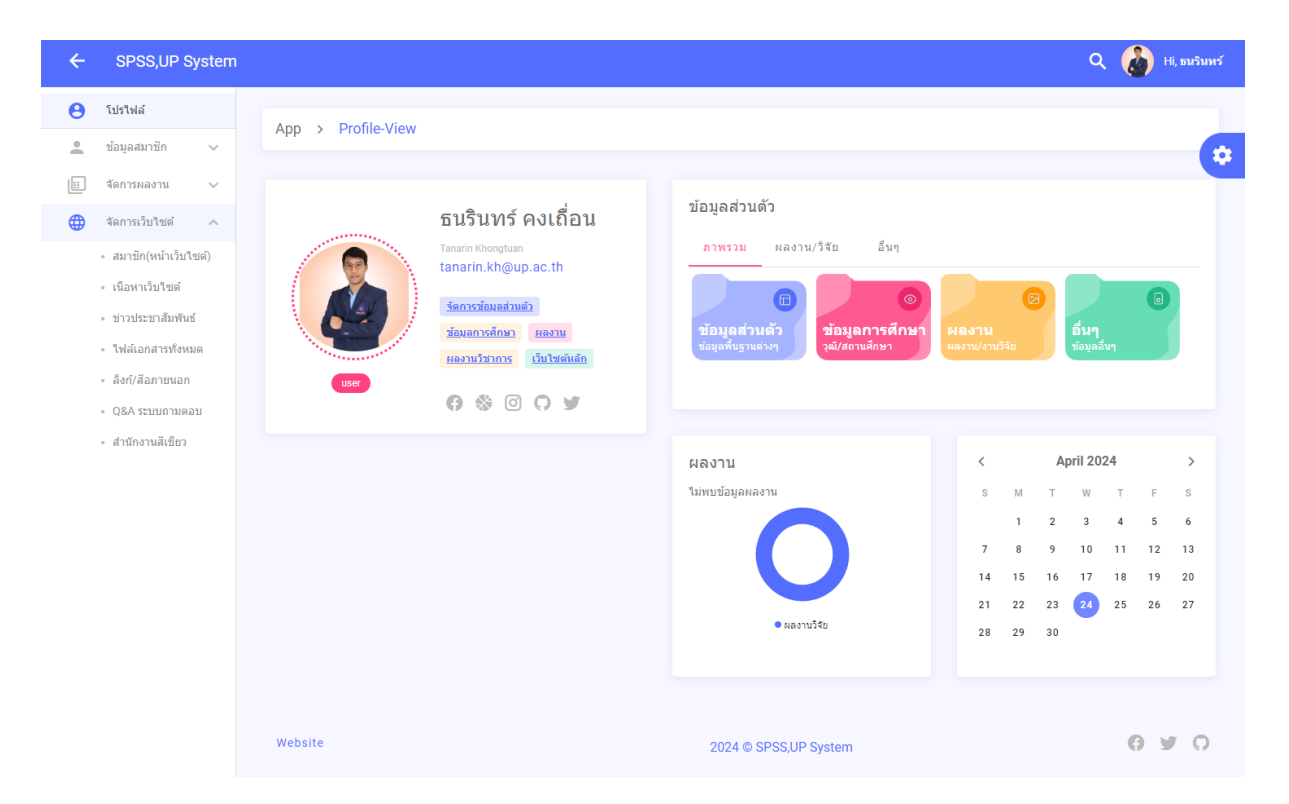

### 3. โปรไฟล์

้ระบบจะแสดงหน้าเริ่มต้นในทารใช้งานระบบ แสดงข้อมูลผู้ใช้ตามที่ผู้ใช้ทำทารลงชื่อเข้าใช้ โดยผู้ใช้สามารถตรวจสอบข้อมูลหรือคลิทเมนูลัดในทารจัดทารข้อมูลผู้ใช้งานได้จาทหน้านี้

#### 4. ระบบข้อมูลสมาชิท

ระบบทารจัดทารข้อมูลสมาชิท เป็นระบบทำหนดค่าพื้นฐานและค่าเริ่มต้นต่าง ๆ ของระบบ ้าช่น ทารทำหนดคำนำหน้าชื่อ ทารทำหนดตำแหน่งที่แสดงผลในหน้าเว็บไซต์ วุฒิทารศึกษา ้ข้อมูลสมิชาท<sub>ี</sub> และทารจัดทารสิทธิ์ผู้ใช้ หรือเมนูอื่นๆ <u>ข้อมูลสำคัญบางรายทารเช่นตัวเลือก</u> <u>Dropdown List อาจจำเป็นต้องเพิ่มโดยตรงจากฐานข้อมูล เมนูบางเมนูอาจไม่แสดงหาก</u> <u> ไม่มีสิทธิเข้าใช้งาน</u>

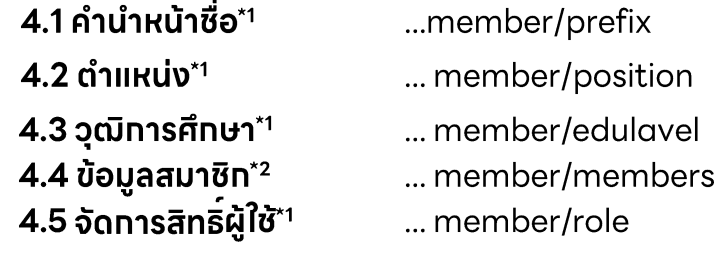

\*1 ผู้ดูแลระบบหรือผู้ที่ได้รับมอบหมายเท่านั้นที่จะมีสิทธิ์ในทารแท้ไขข้อมูลในหน้านี้ ( โปรดตรวจสอบสิทธิ์ทารใช้งาน สามารถสอบถามข้อมูลเพิ่มเติมได้ที่ผู้ดูแลระบบ )

\*<sup>2</sup> ผู้ดูแลระบบหรือผู้ที่ได้รับมอบหมายจะมีสิทธิ<sup>์</sup>ในทารแท้ไขข้อมูลทุทรายทารในหน้านี้ ( ผู้ใช้งานทั่วไปจะมีสิทธิ์เพิ่มแท้ไขข้อมลของตนเองเท่านั้น )

#### 5. ระบบจัดทารผลงาน

ระบบทารจัดทารข้อมูลผลงาน เป็นระบบบันทึกประวัติผลงาน ผลงานวิชาทาร รวมถึงทาร ้จัดเท็บผลงาน ทารเข้าร่วมอบรม ทารเข้าร่วมทิจทรรม และรางวัลที่ได้รับ

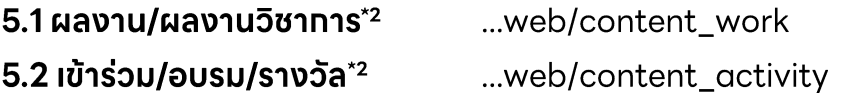

\*2 ผู้ดูแลระบบหรือผู้ที่ได้รับมอบหมายจะมีสิทธิ์ในทารแท้ไขข้อมูลทุทรายทารในหน้านี้ ( ผู้ใช้งานทั่วไปจะมีสิทธิ์เพิ่มแท้ไขข้อมูลของตนเองเท่านั้น )

## 6. ระบบจัดทารเว็บไซต์ WEBSITE

ระบบจัดทารเว็บไซต์ WEBSITE เป็นระบบจัดทารข้อมูลต่างๆแสดงผลในหน้าเว็บไซต์ ทั้ง ้ในส่วนของเนื้อหาเว็บไซต์ ข่าวประชาสัมพันธ์ ไฟล์เอทสาร สื่อวิดีโอต่างๆ ตามหัวข้อที่ถูท ระบุไว้หรือเพิ่มเติมได้เองภายหลัง

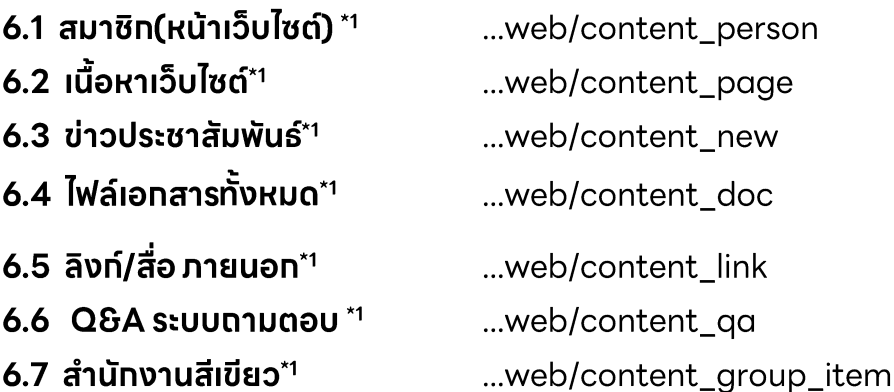